*LinuxWorld Expo/Tokyo 2005 Workshop* 

# **2005/06/03**

# **MIRACLE LINUX Corporation Professional Service Daisuke Tonoki**

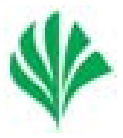

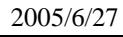

¾

¾

Do the Next, Open your Window

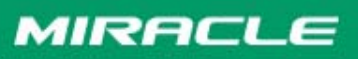

2 **Copyright 2000-2005 MIRACLE LINUX CORPORATION All rights reserved**

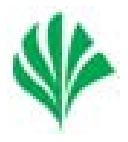

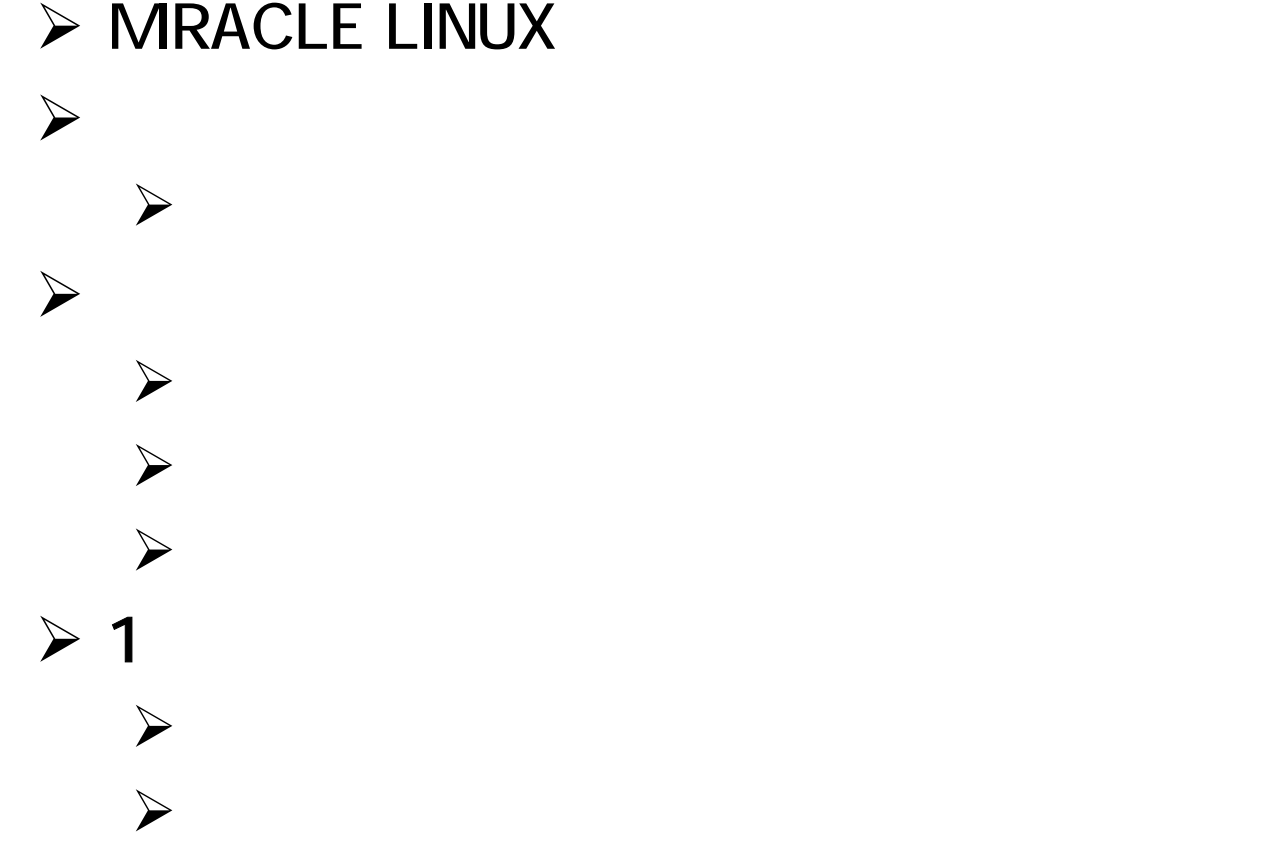

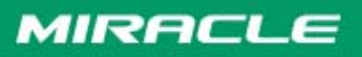

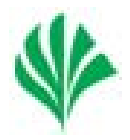

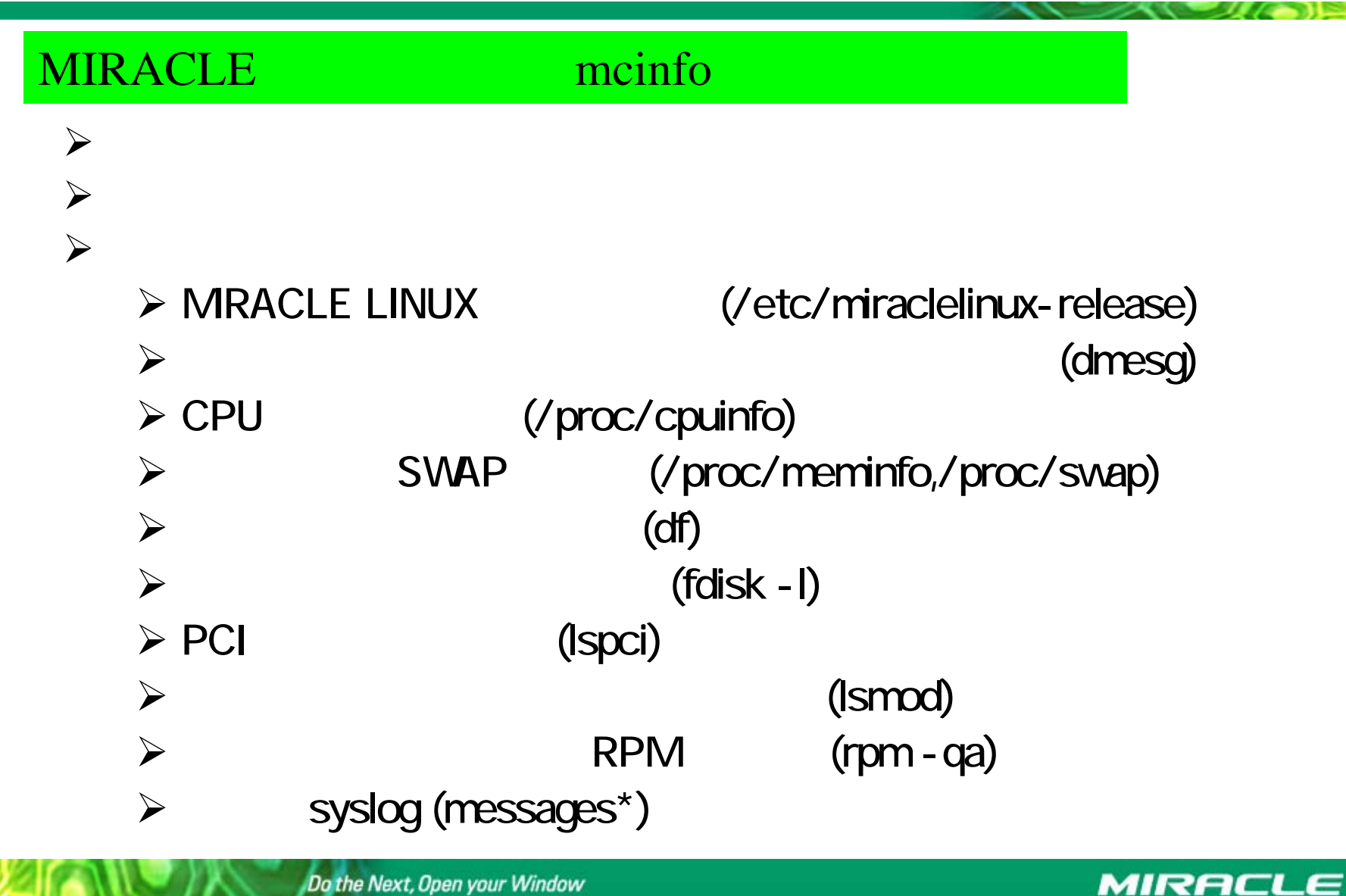

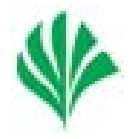

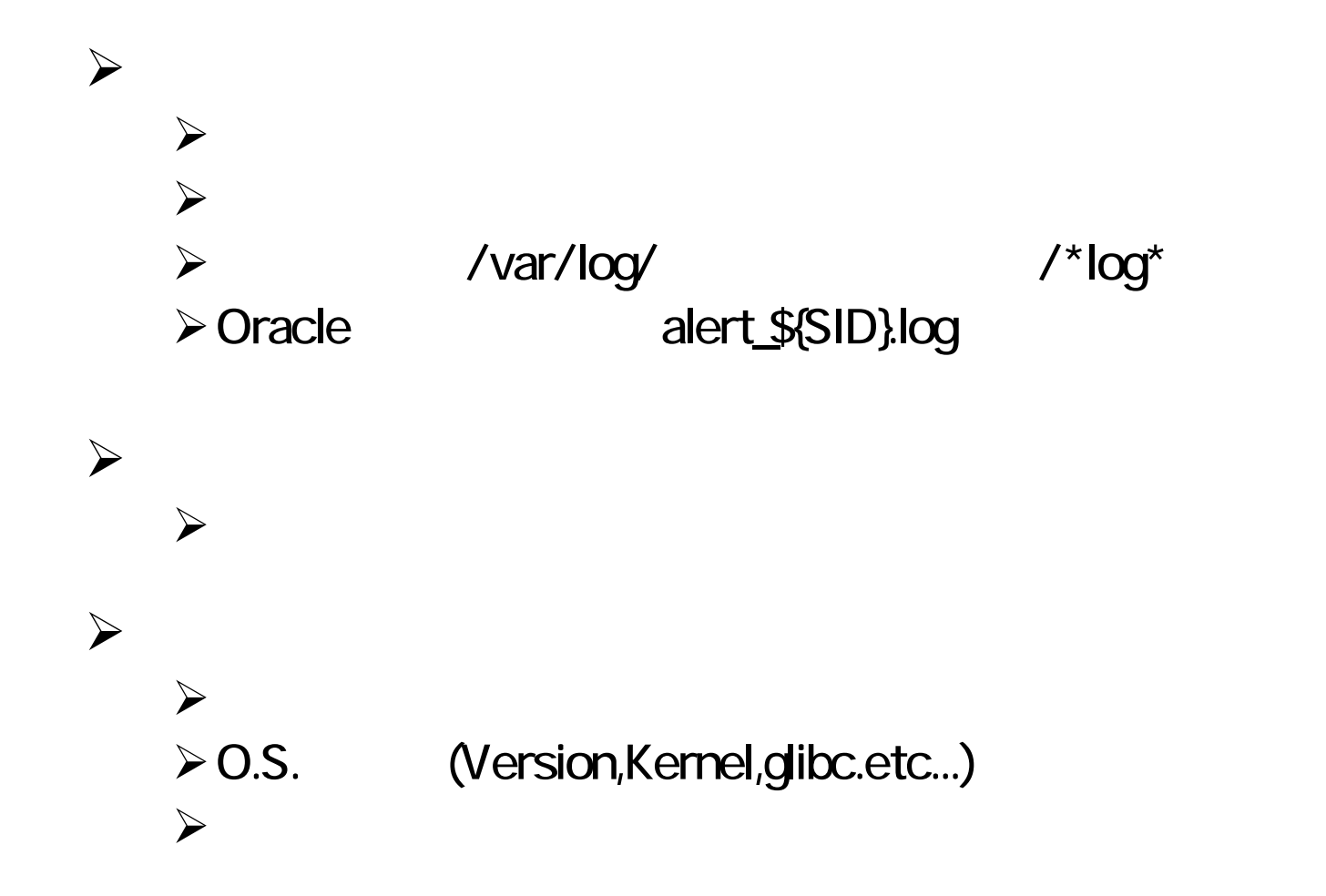

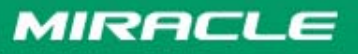

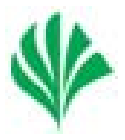

# ¾ $\triangleright$  SAN  $\triangleright$  DAT ¾→ Cron Oracle ¾ $\blacktriangleright$  $\triangleright$  LKCD

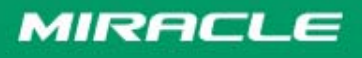

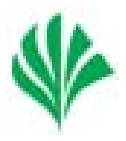

### MIRACLE LINUX

### BIOS,RAID

Do the Next, Open your Window

-

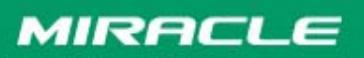

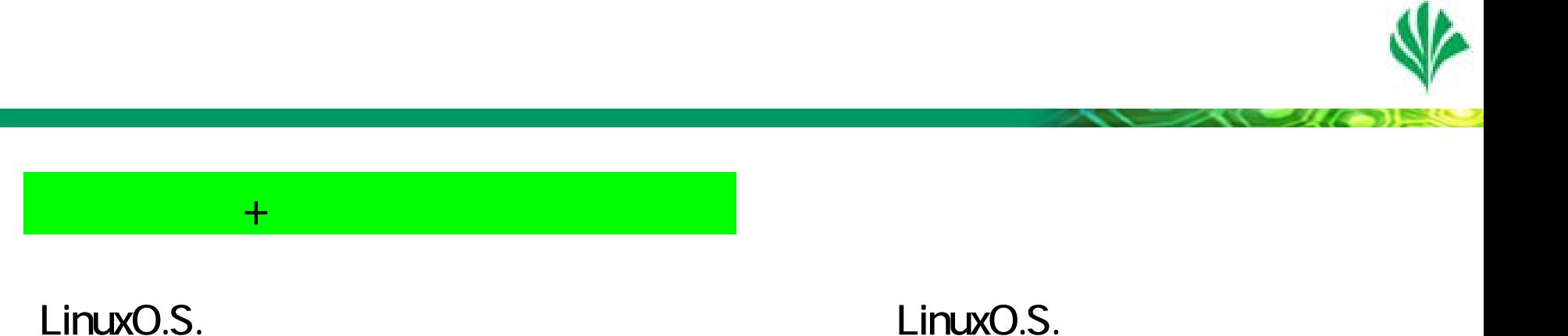

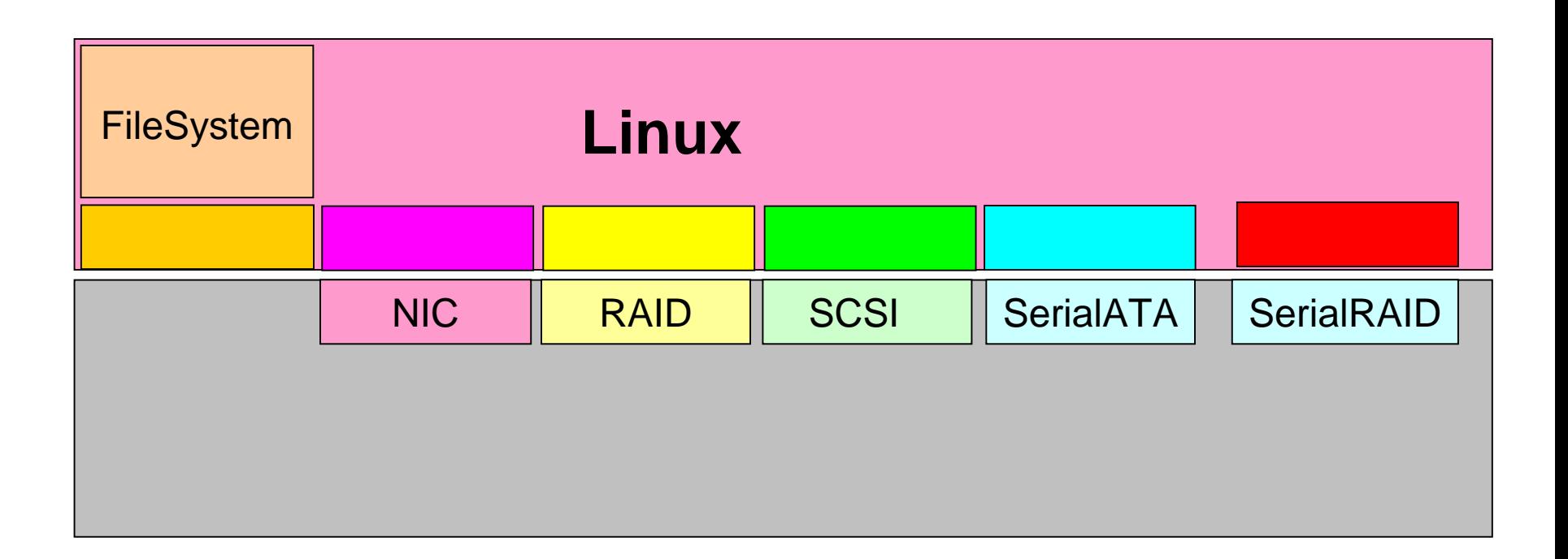

#### **MIRACLE**

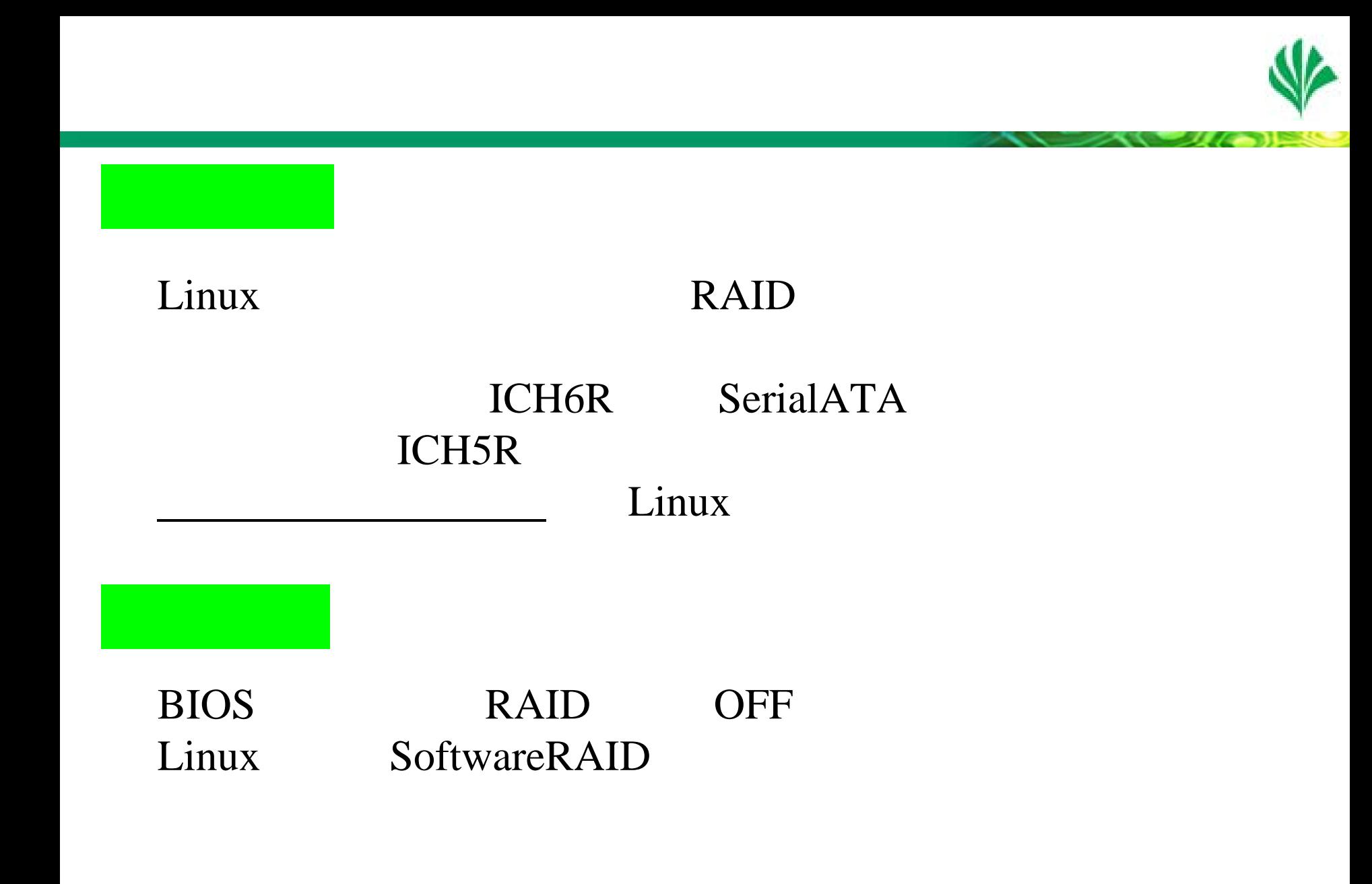

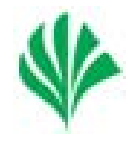

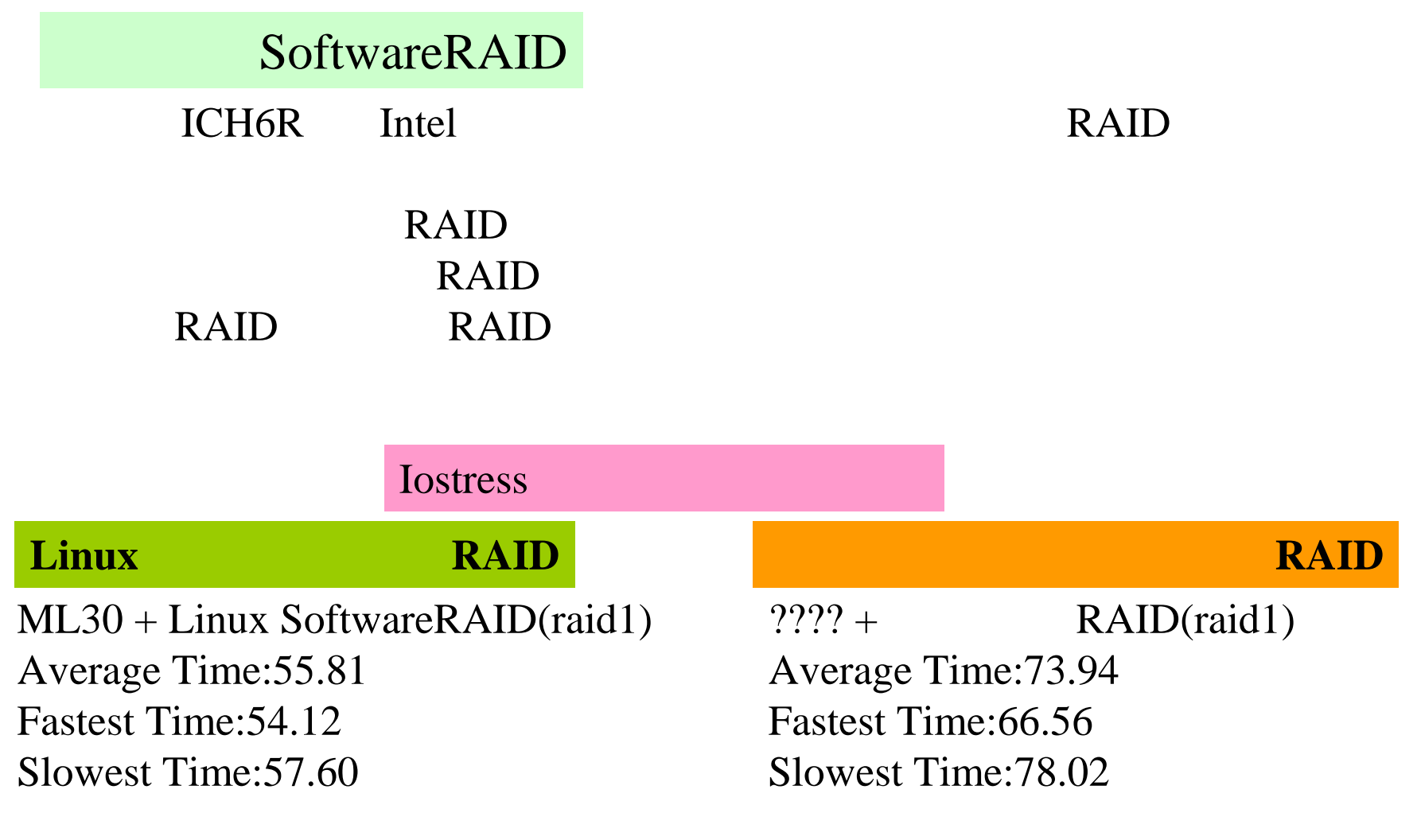

FC $\sim$ 

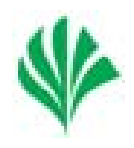

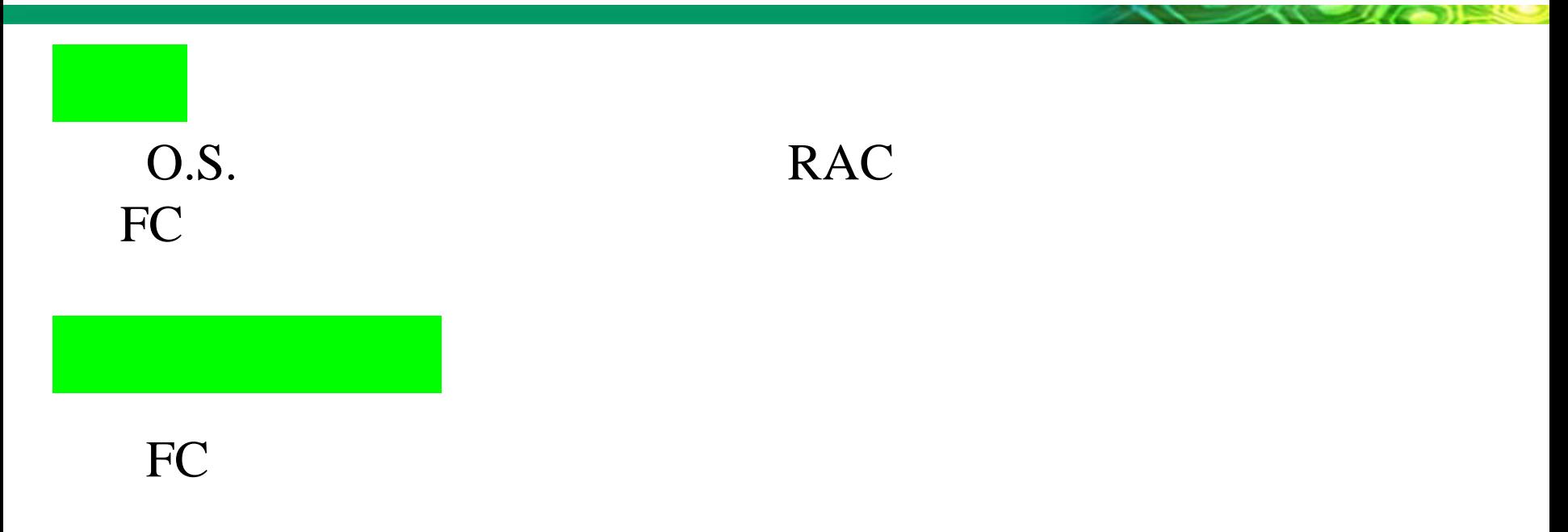

grub

Do the Next, Open your Window

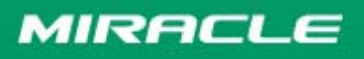

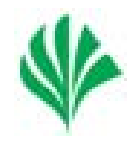

FCsda

C RAID

### LABEL

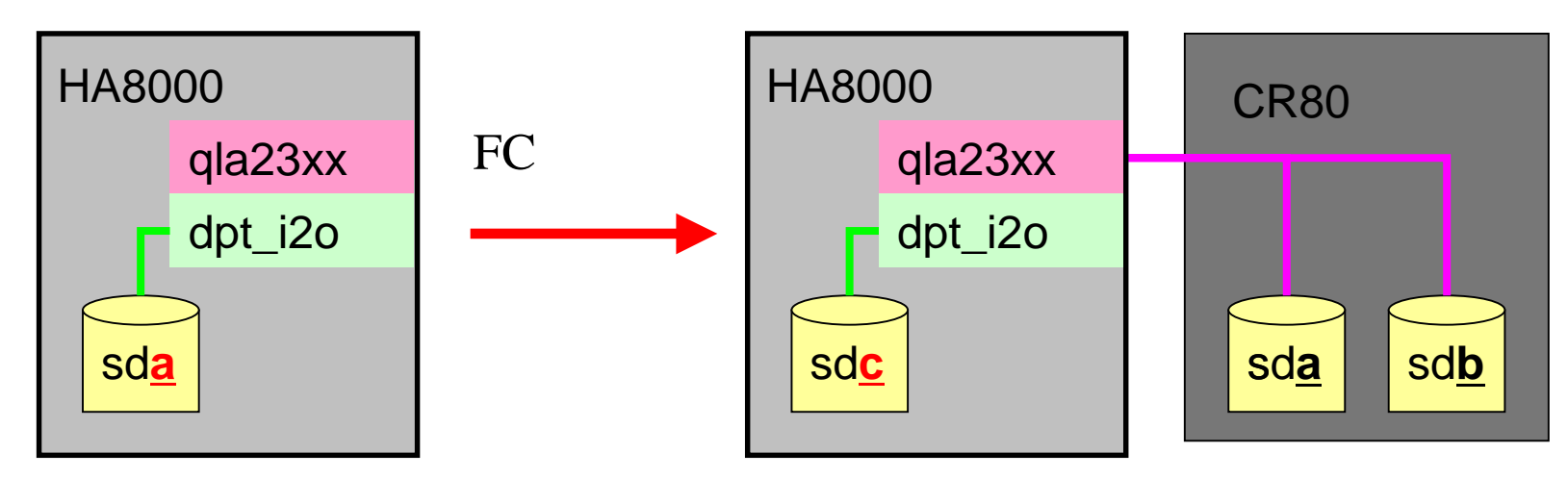

#### LABEL

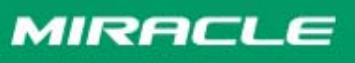

FC $\sim$ 

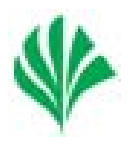

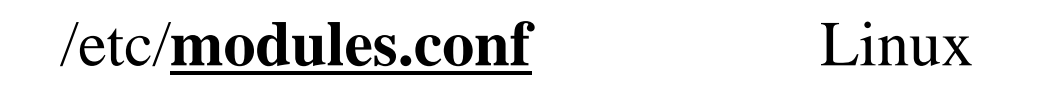

alias scsi\_hostadapter qla23xx alias scsi\_hostadapter1 **megaraid**

alias scsi\_hostadapter **megaraid** alias scsi\_hostadapter1 qla23xx

#### initrd

# mkinitrd –f /boot/inird-2.4.21-20.19AXsmp.img 2.4.21-20.19AXsmp

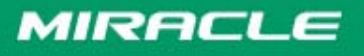

FC $\sim$ 

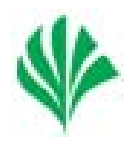

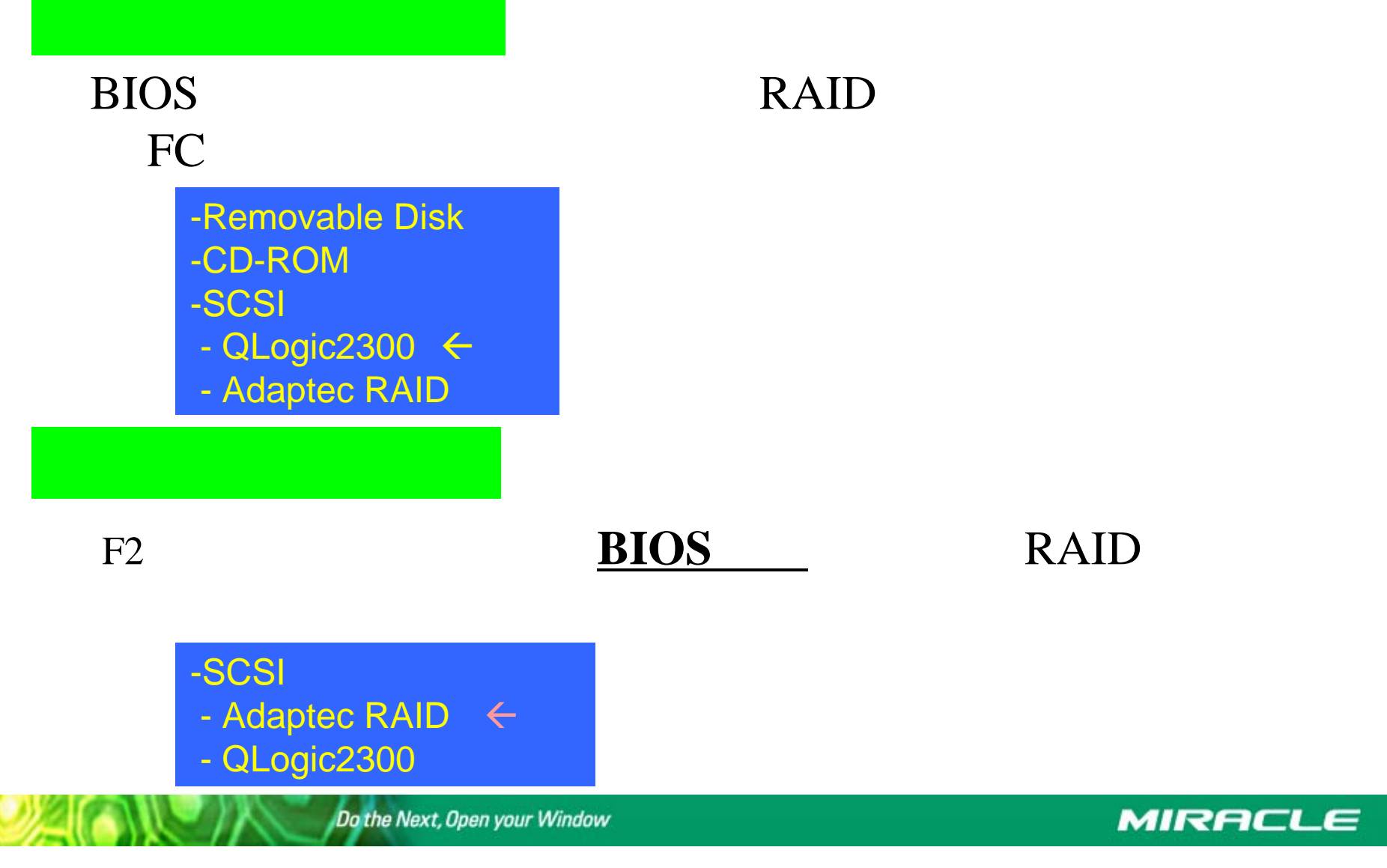

2005/6/27

14 **Copyright 2000-2005 MIRACLE LINUX CORPORATION All rights reserved**

# DAT

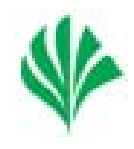

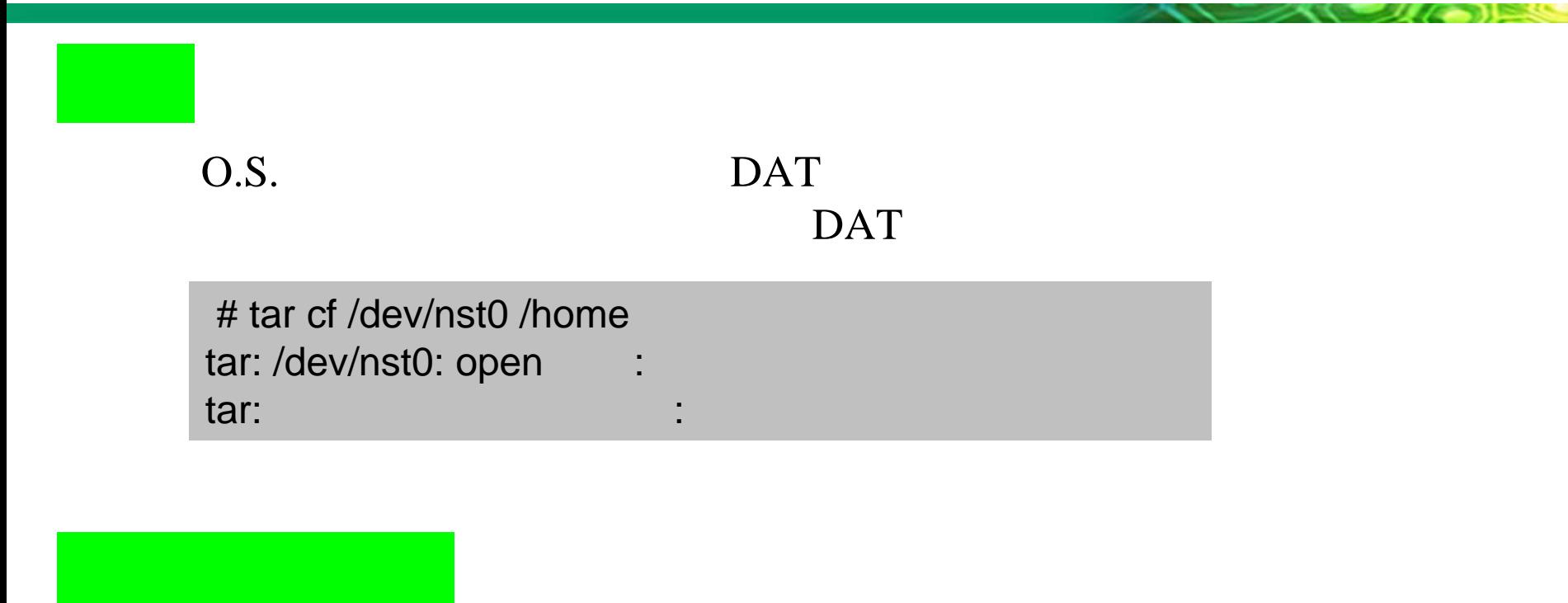

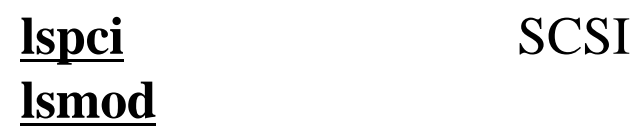

Do the Next, Open your Window

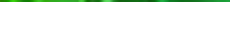

2005/6/27

15 **Copyright 2000-2005 MIRACLE LINUX CORPORATION All rights reserved**

# DAT

 $\blacktriangleright$ 

 $\blacktriangleright$ 

 $\blacktriangleright$ 

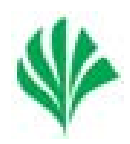

#### LinuxDAT(TapeDrive)

st.o

#### /dev/st0, /dev/nst0, /dev/sg0

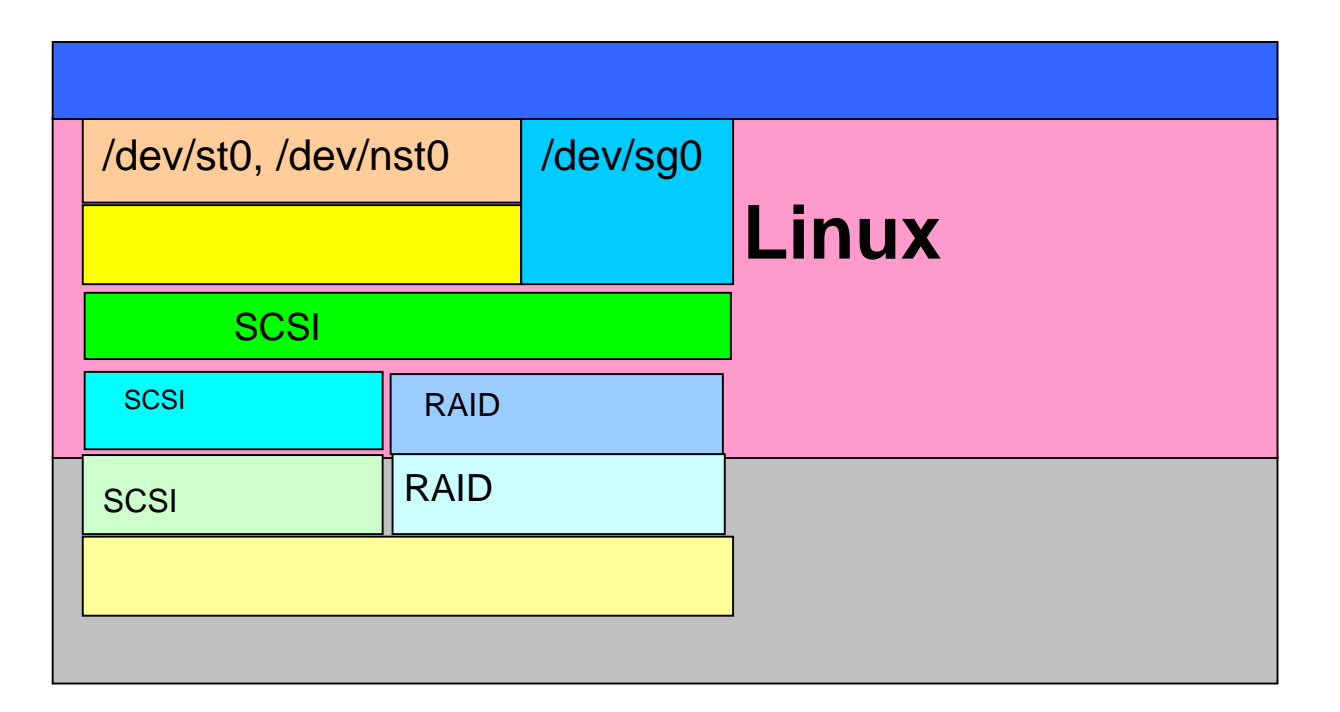

Do the Next, Open your Window

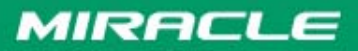

DAT

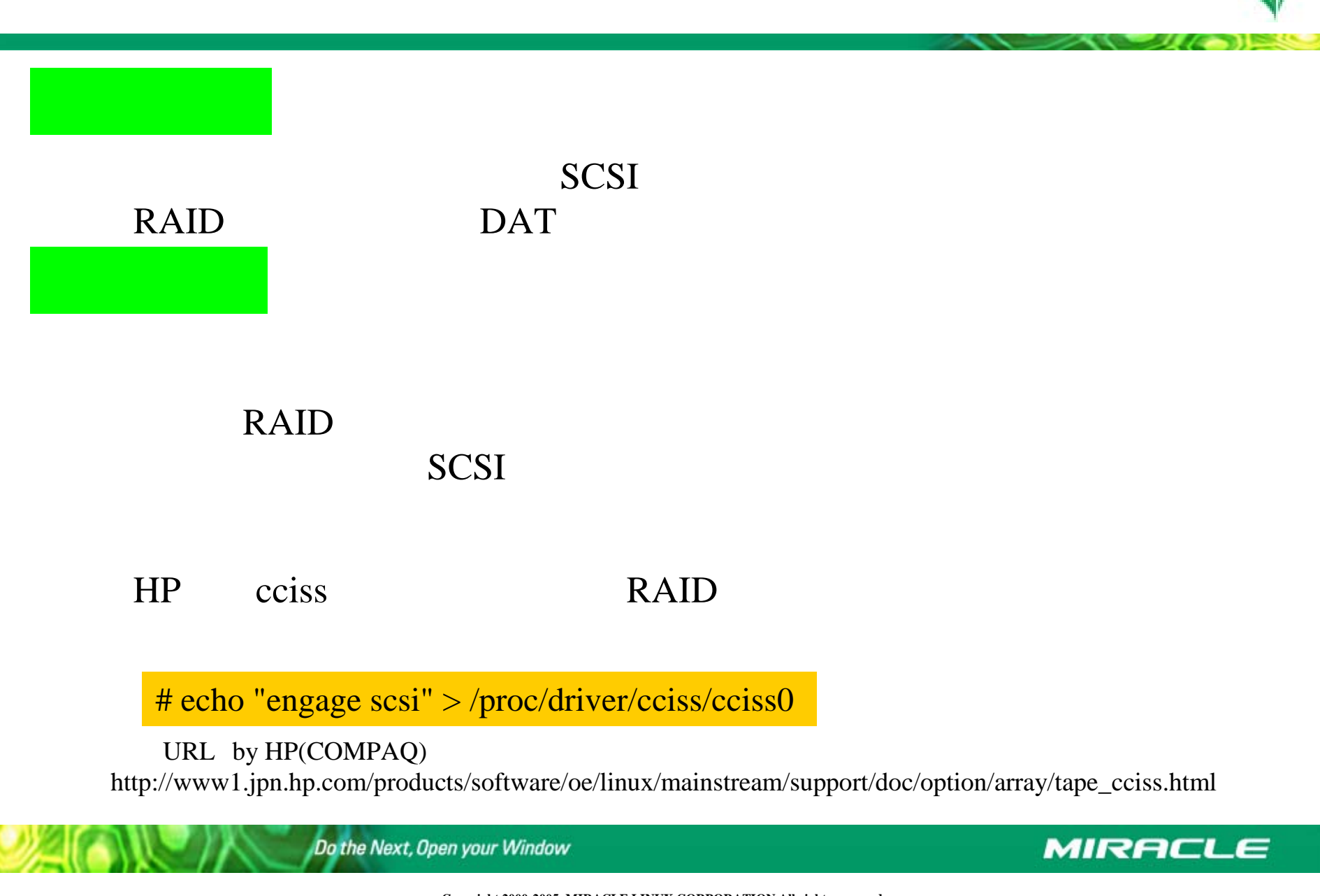

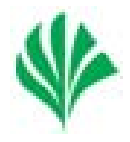

# dump /, /boot,/home

grub

Do the Next, Open your Window

**MIRACLE** 

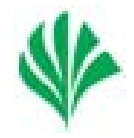

### **GRUB**

```
POST(Power on self test)
MBR(MasterBootRecord) grub stage1,stage2)
stage2 grub.conf
                         (grub filesystem
 /boot/vmlinuz-${kernel_version}
         initrd
                     ( /boot/initrd-${kernel_version}.img
root
init
```
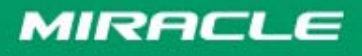

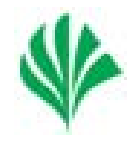

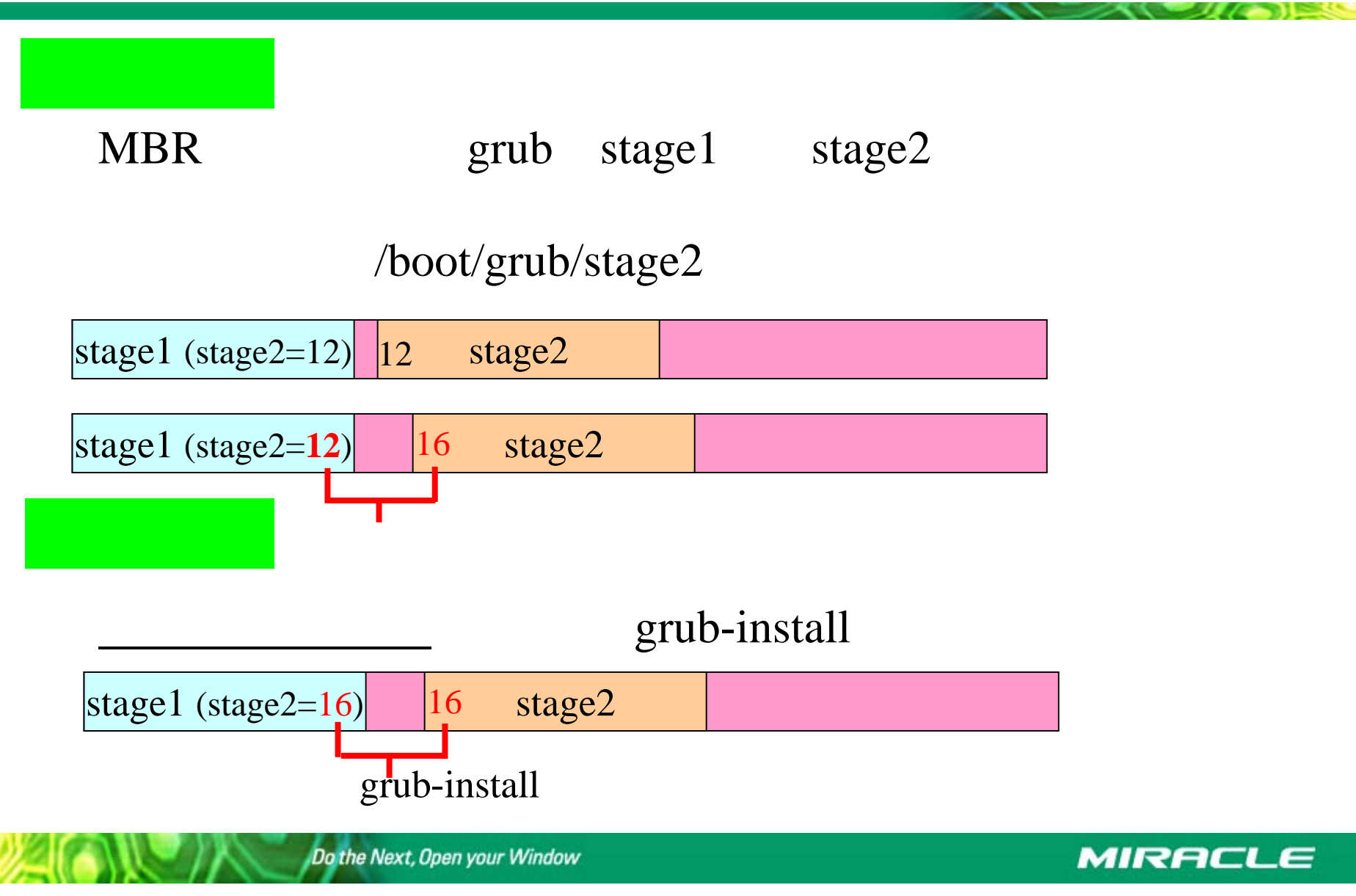

# Cron Oracle exp

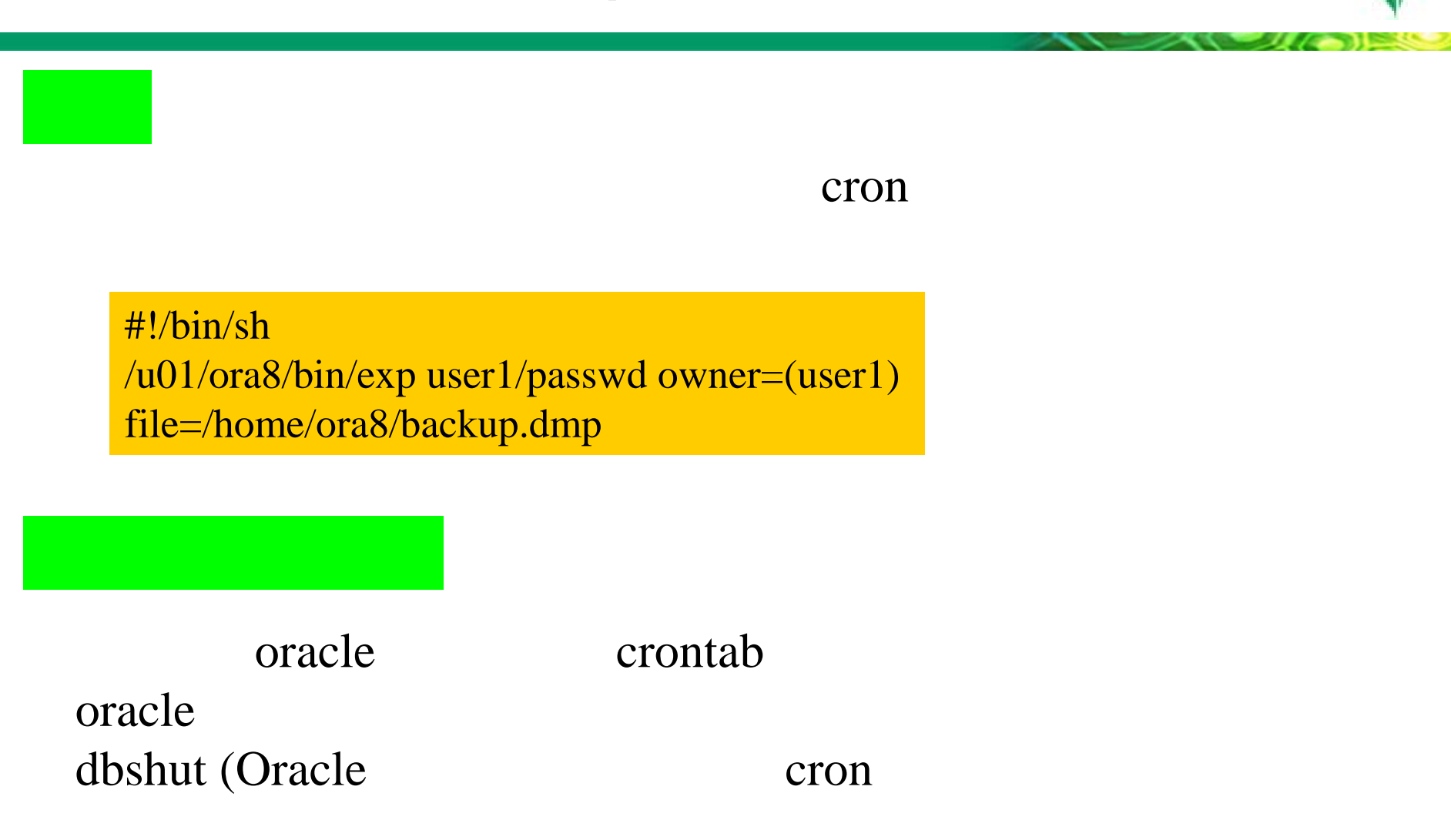

# Cron Oracle

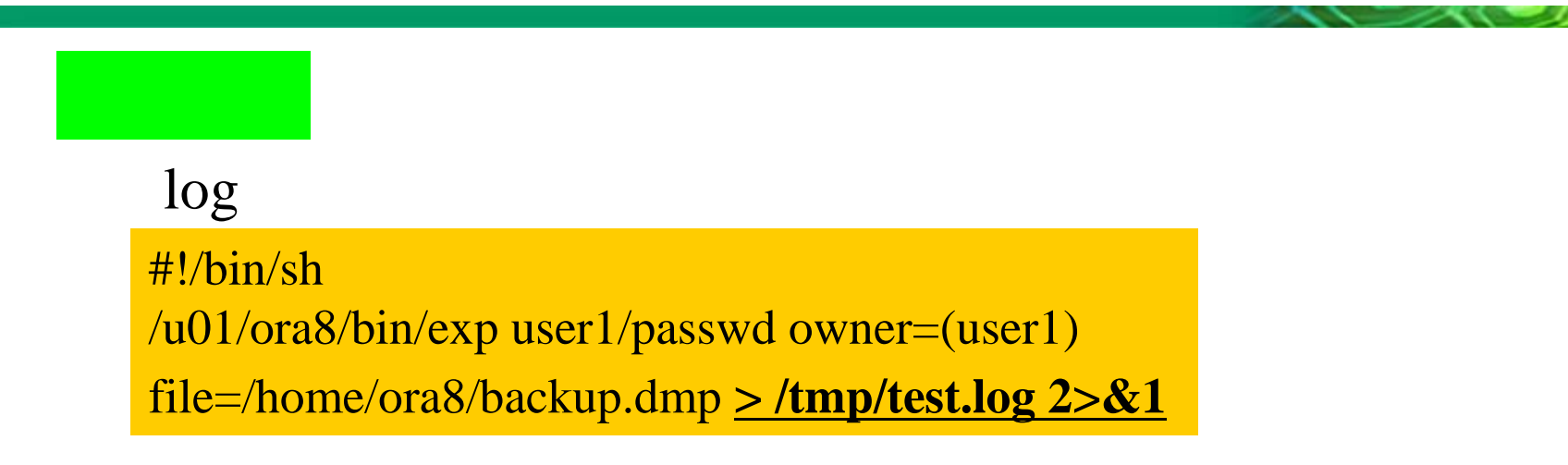

### log

Message 206 not found; No message file for product=RDBMS, facility=EXP: Release 8.1.7.0.1 - Production on Tue May 6 12:00:00 2003 (c) Copyright 2000 Oracle Corpor Invalid format of Export utility name **Verify that ORACLE\_HOME is properly set** Export terminated unsuccessfully

Do the Next, Open your Window

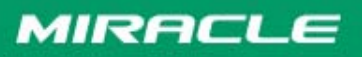

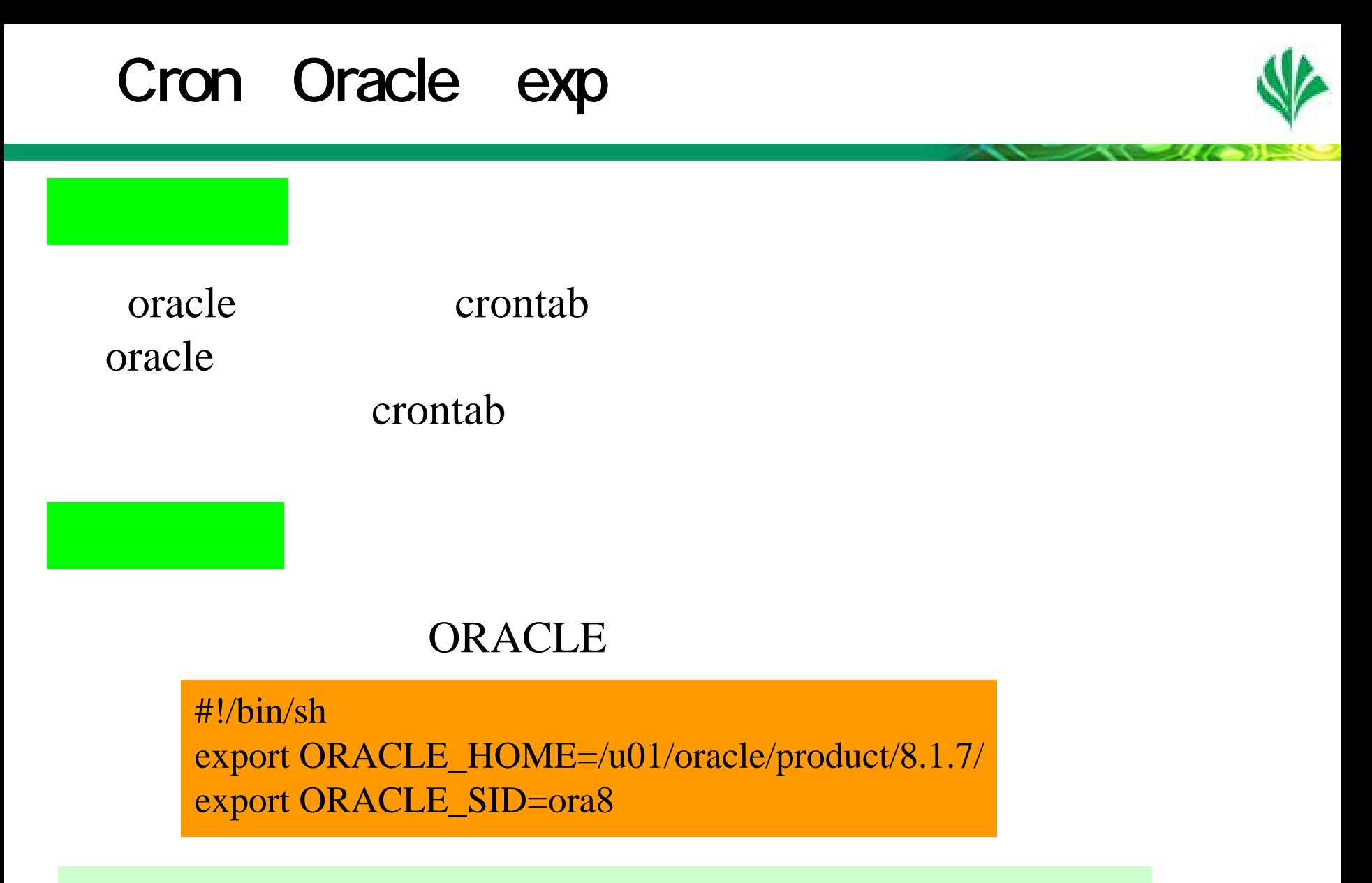

#### dbshut

Do the Next, Open your Window

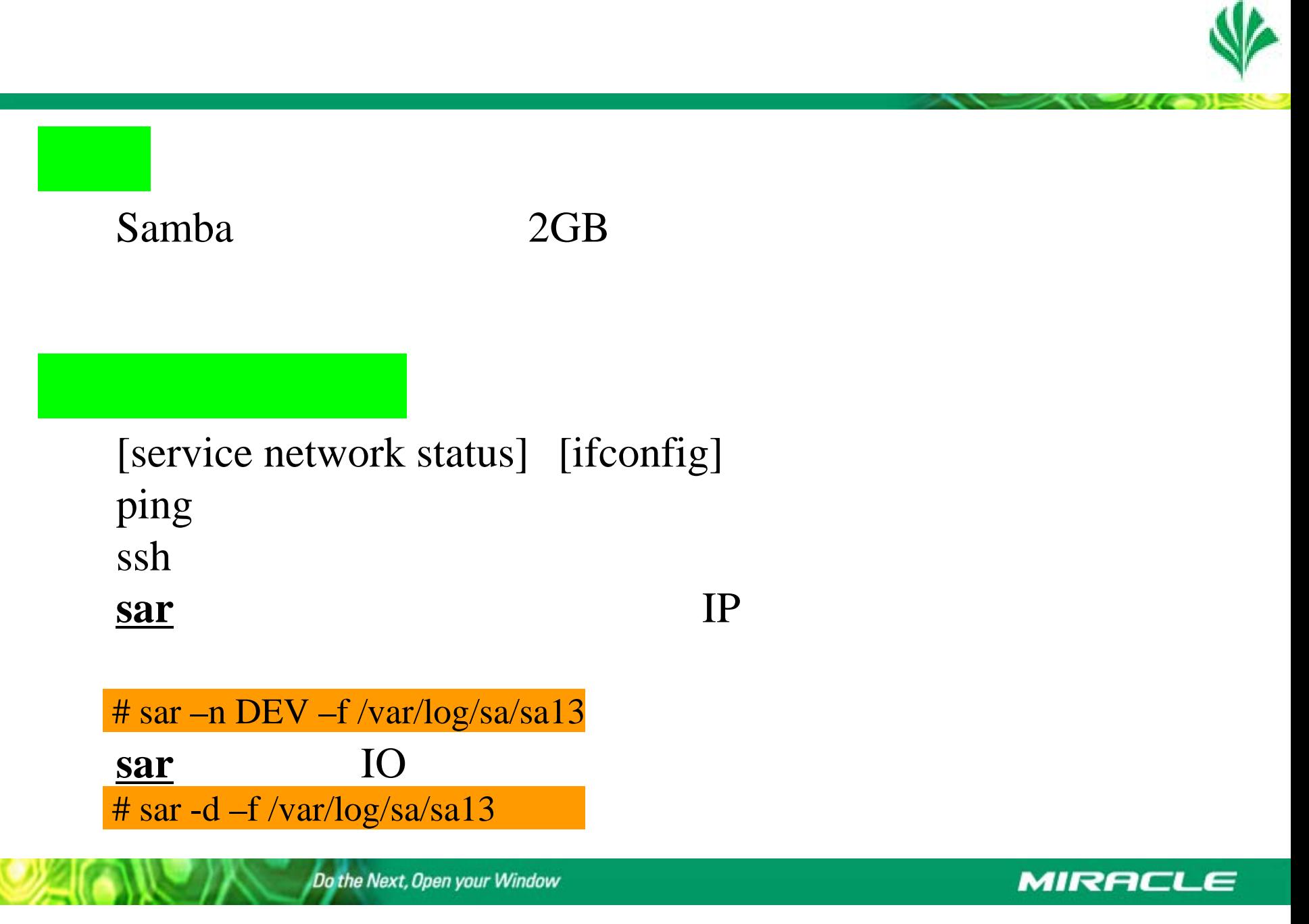

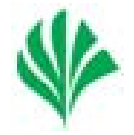

sar

swap

## pagecache

#### # sar -r -f /var/log/sa/sa13

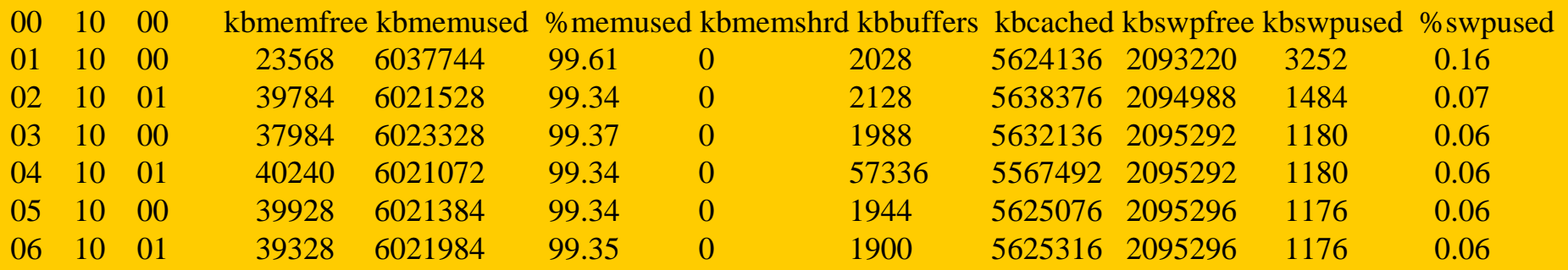

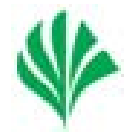

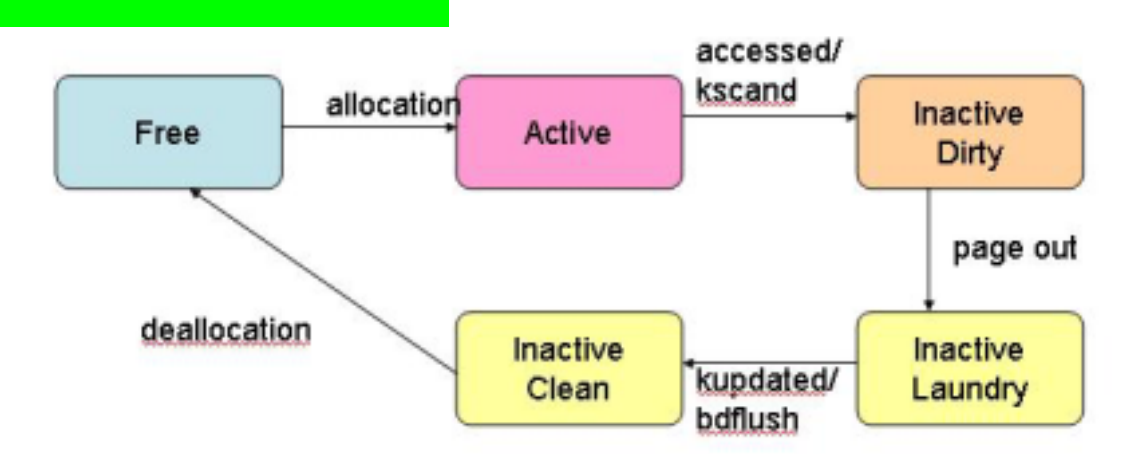

[Free],[Active],[InactiveDirty],[InactiveLaundry],[InactiveClean]

Do the Next, Open your Window

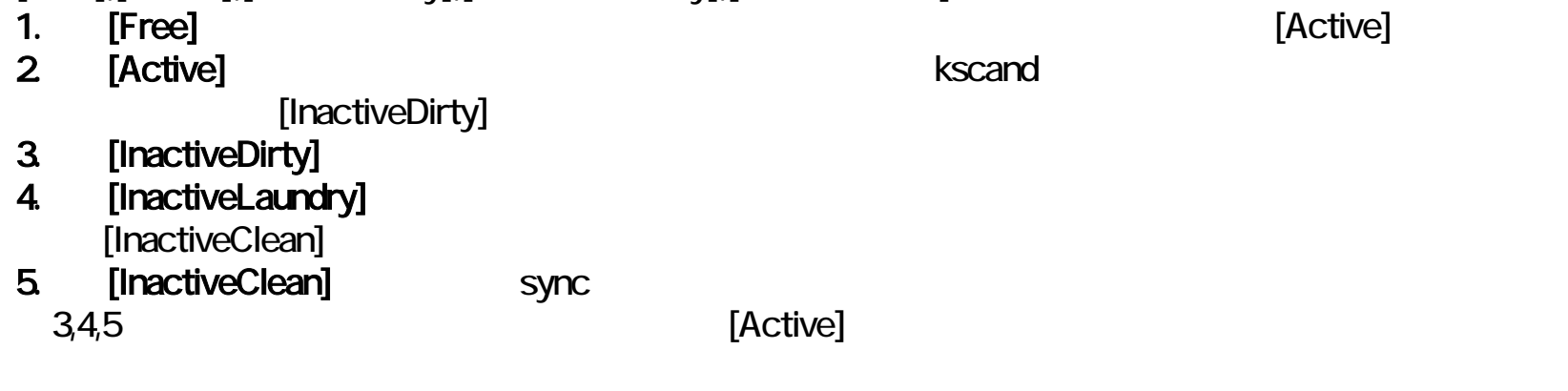

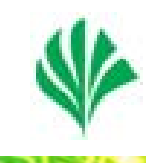

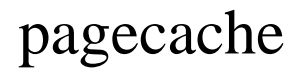

# echo "10 20 70">/proc/sys/vm/pagecache

1 15 100( )

100%

**Oracle** 

70%

/etc/sysctl.conf [vm.pagecache = 1 15 100]

Batch

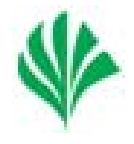

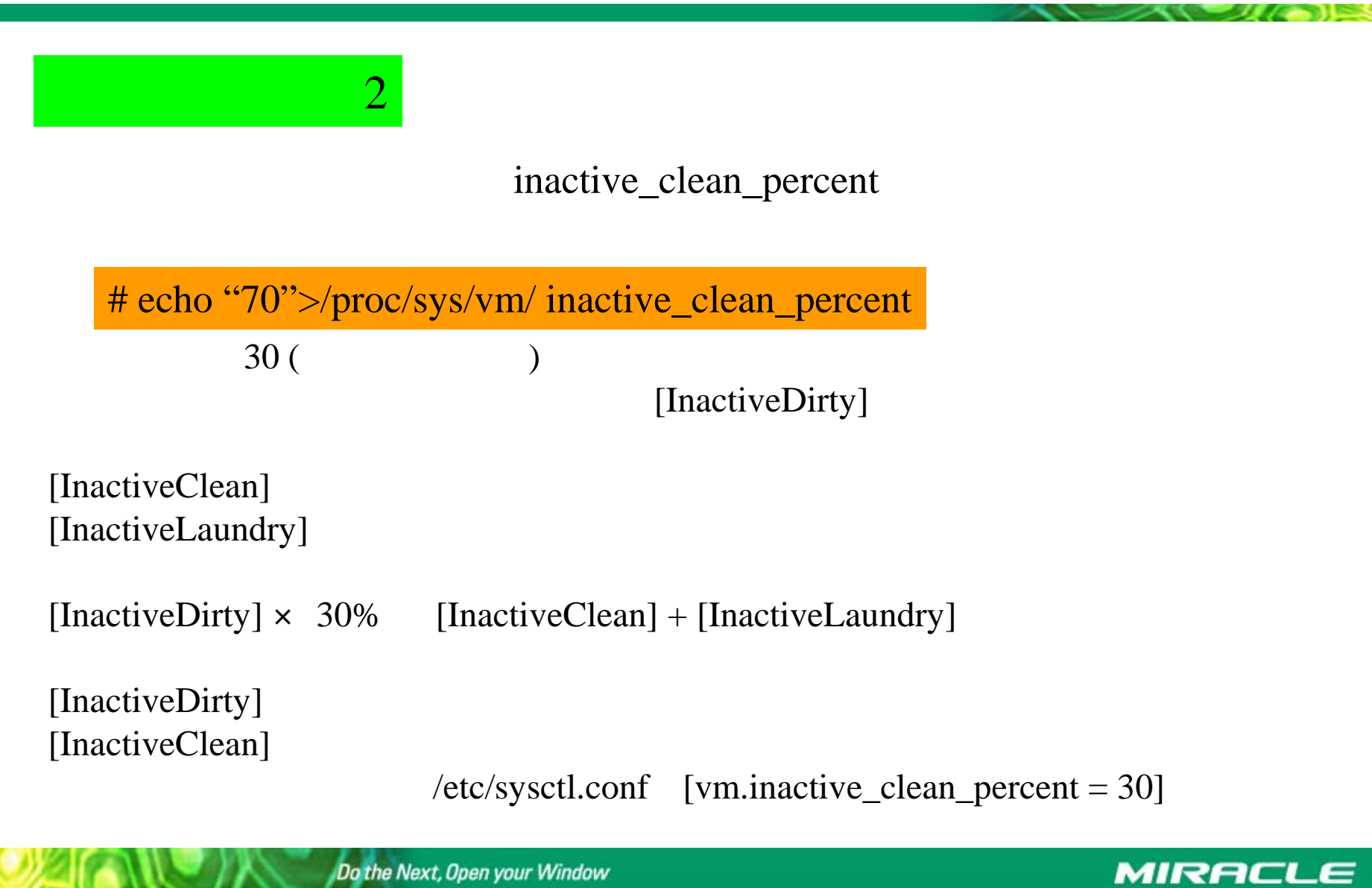

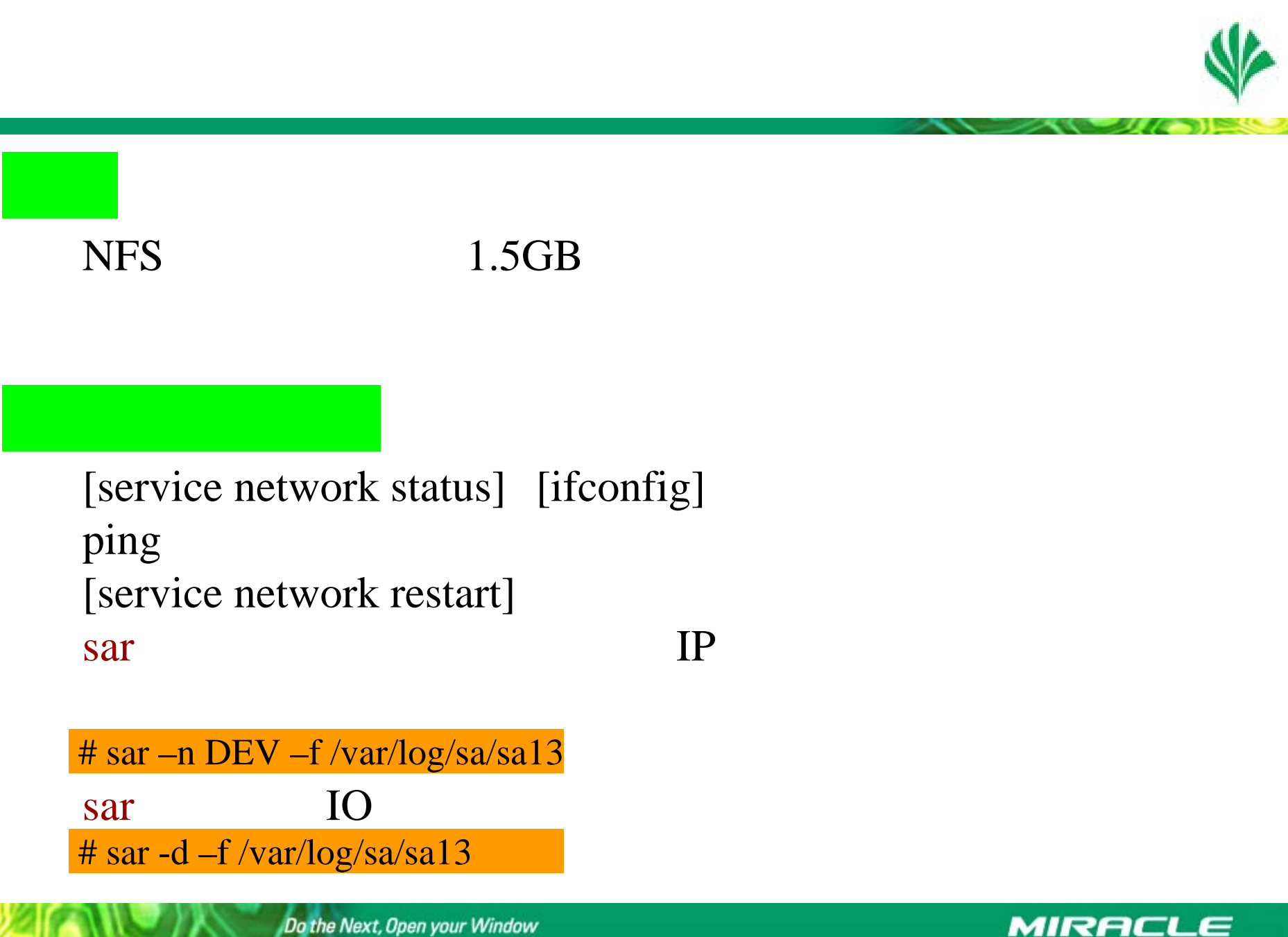

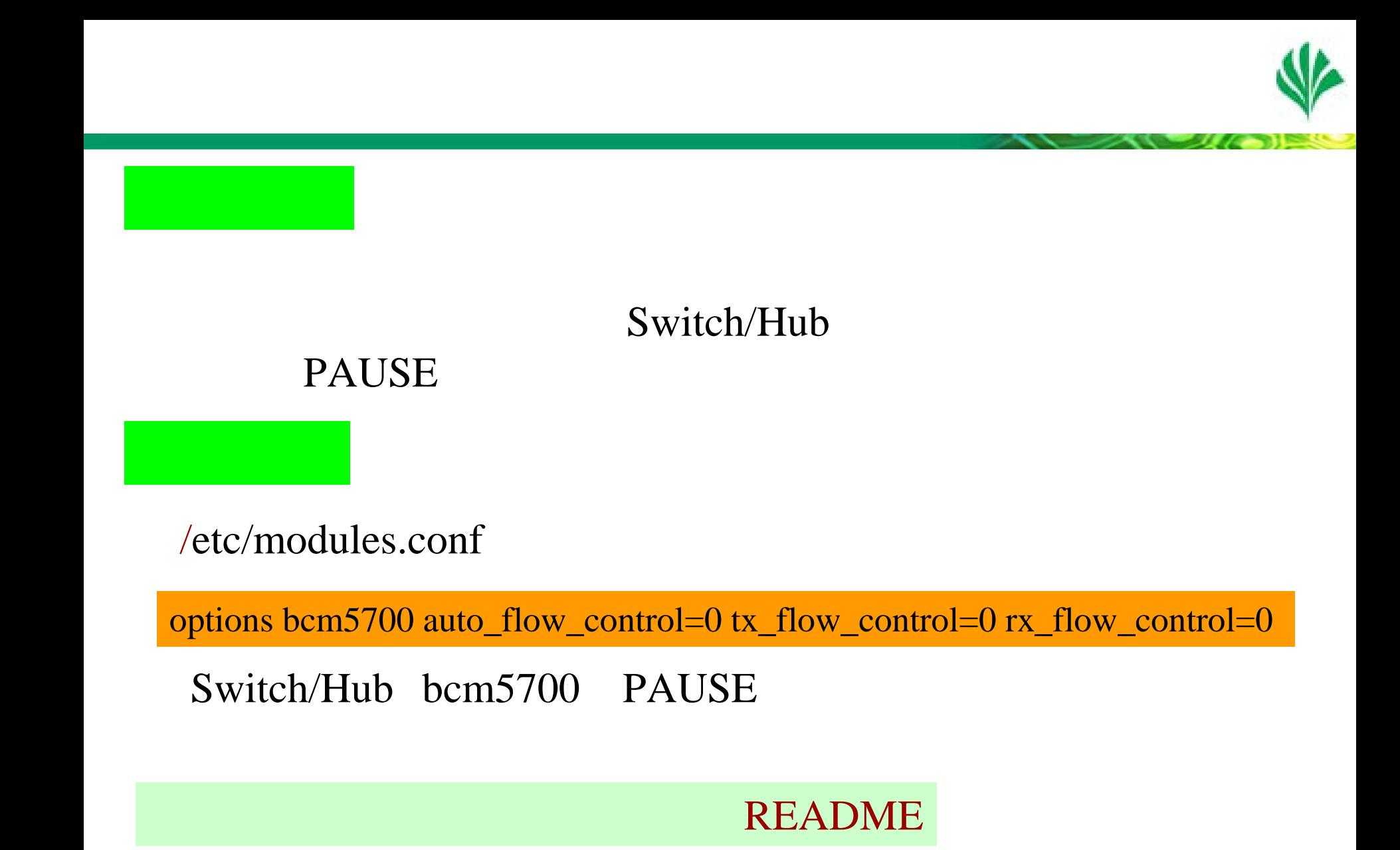

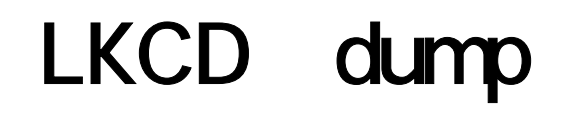

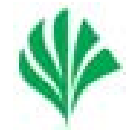

# kernel panic LKCD dump dump

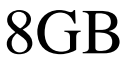

/var/var

swap 2GB r 1GB

Do the Next, Open your Window

100%

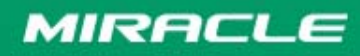

# LKCD dump

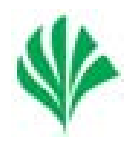

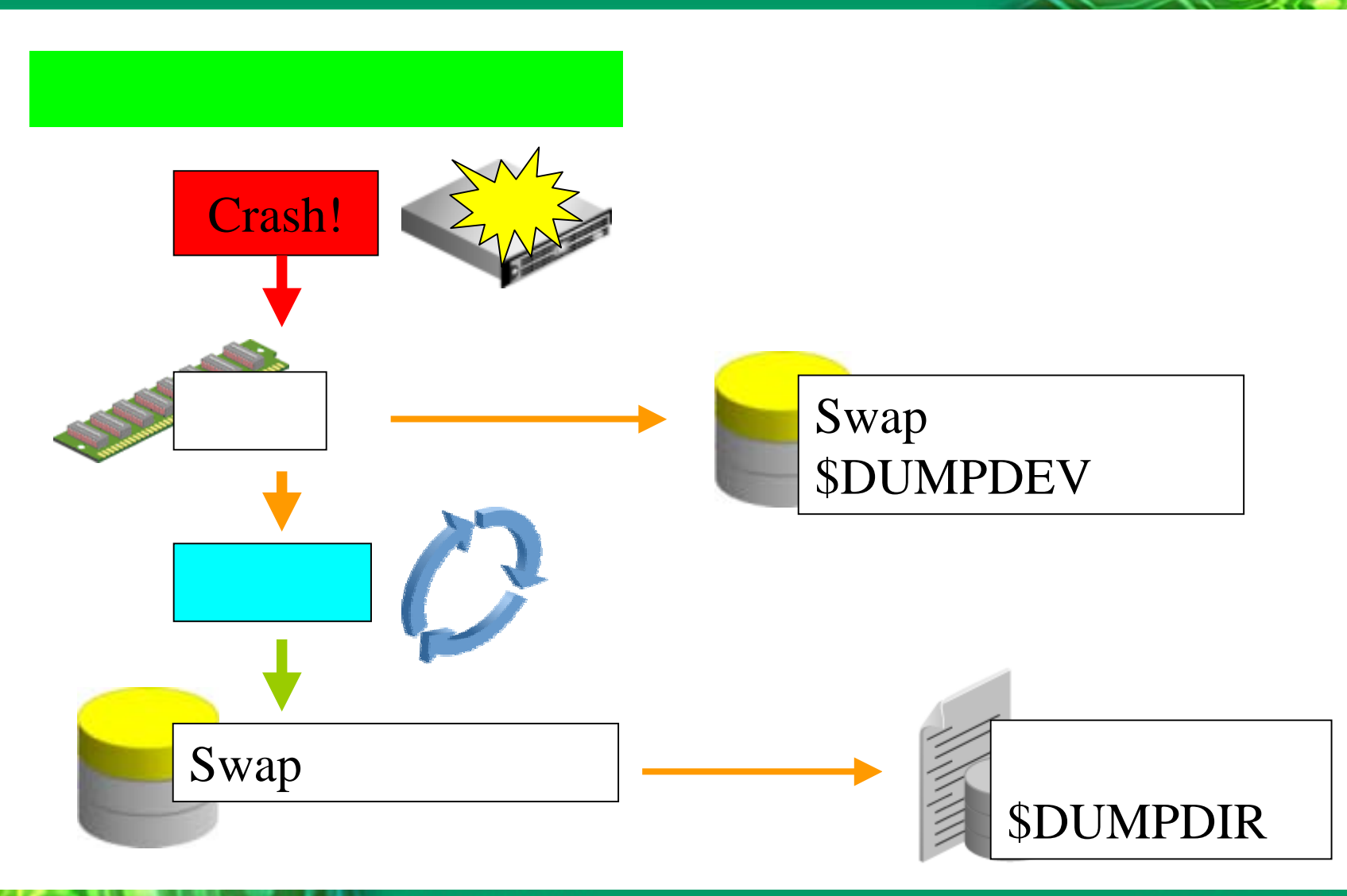

Do the Next, Open your Window

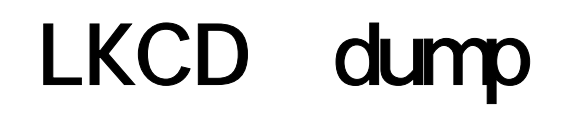

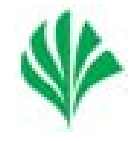

dump swap /var/log/dump

### /dev/vmdump(DUMPDEV)

swap

/etc/sysconfig/dump DUMPDIR

Do the Next, Open your Window

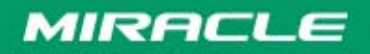

# LKCD dump

¾

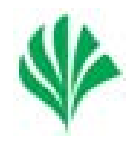

## LKCD

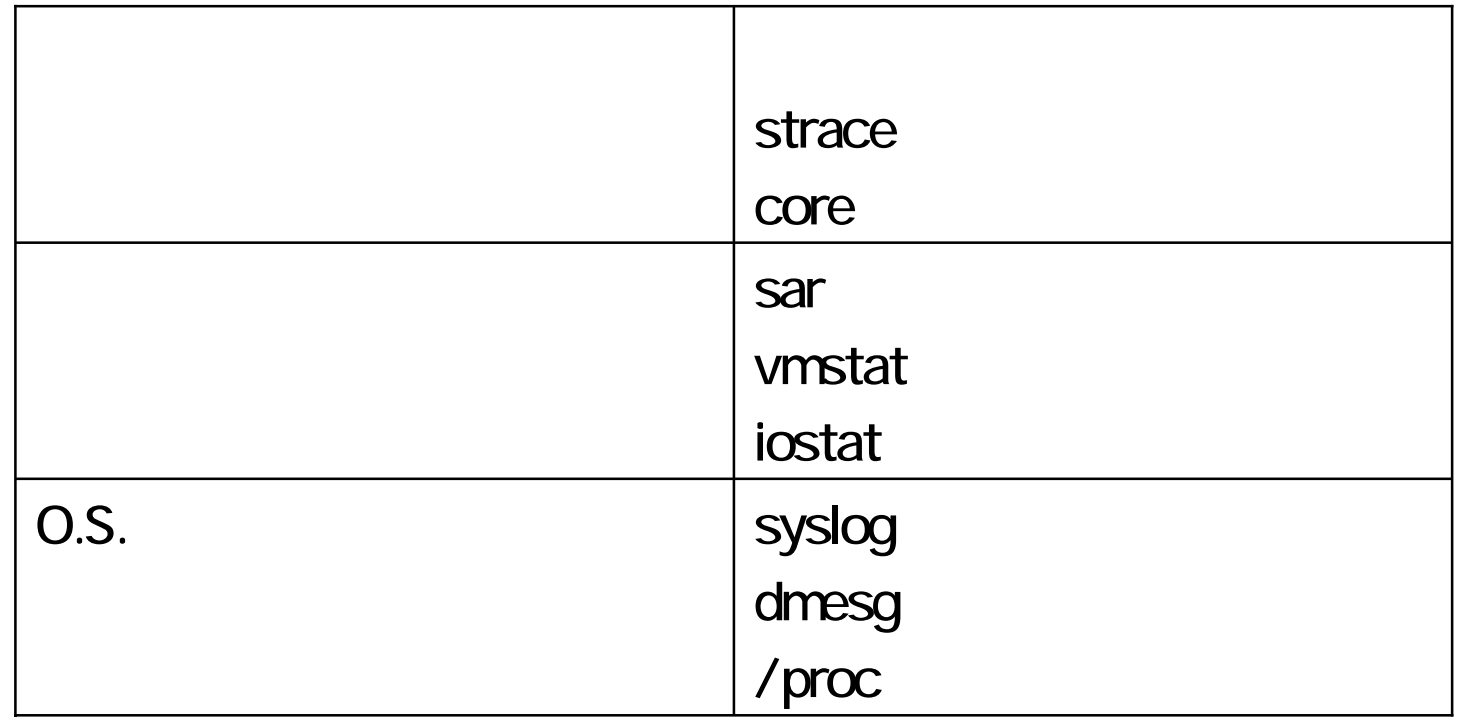

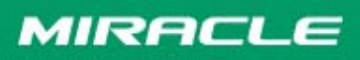

# LKCD dump

¾

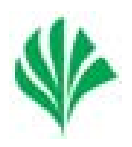

## LKCD

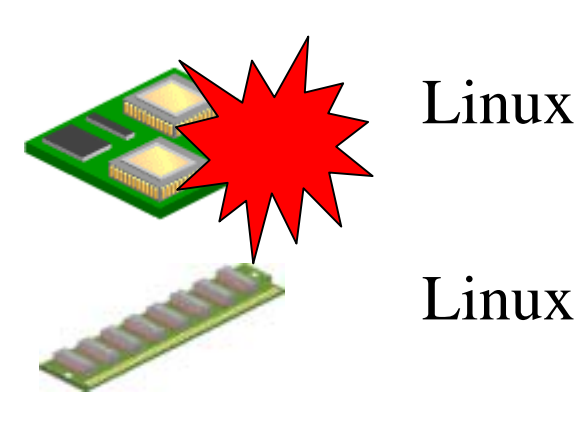

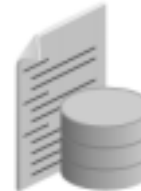

Do the Next, Open your Window

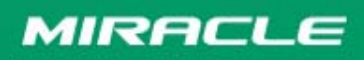

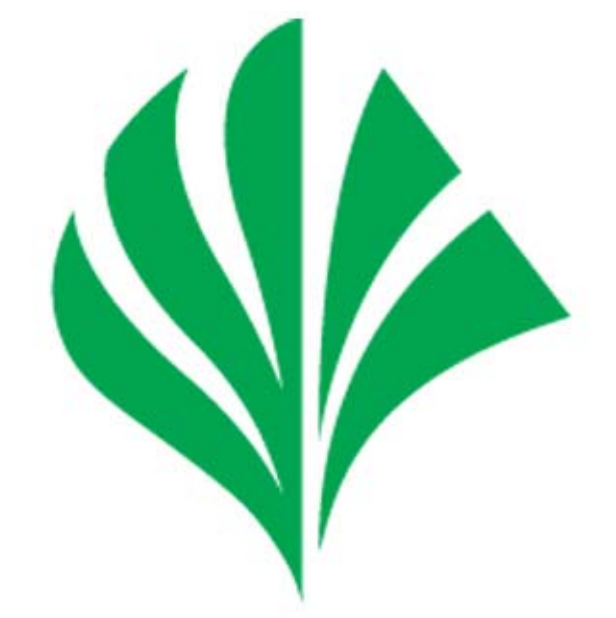

# Do the Next, Open your Window MIRACLE